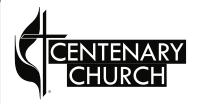

## Realm Tutorials

Managing Privacy

- **1....** Once you have created an account and logged in, you should manage your privacy setting. This affects the amount of information you share with other invited Centenary Realm users.
- 2.... To manage your privacy. Click in the top right corner under your name, and choose, Manage Privacy.

To sign up for a Centenary Realm account, you must be invited. If you have not yet received an emailed invitation, please contact the Centenary office at office@mankatocentenary.org.

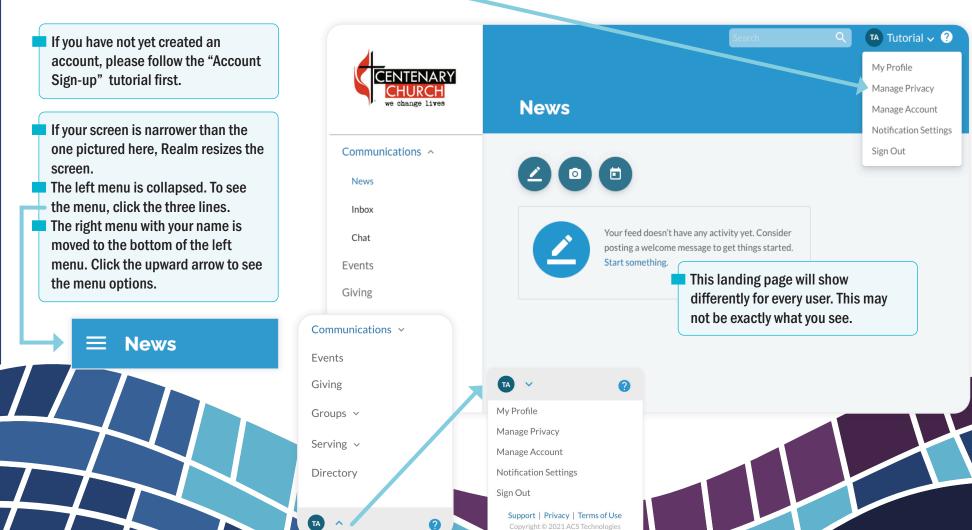

information with "Anyone in the church." Only invited Centenary members constitute "Anyone." This is exactly like a printed directory. You can also share your partner's information (please let them know that you are doing so). Editing your own privacy information does not automatically edit that of your partner or other family. They also can do that for themselves with their own Realm login.

4.... If you would like to set custom privacy settings for each piece of contact information, allowing for everyone to see some information but not all information, please choose that option.

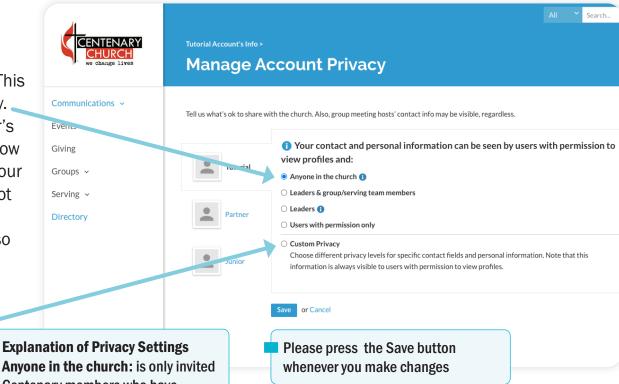

Anyone in the church: is only invited
Centenary members who have
Realm accounts, just like a printed
directory

Leaders & group/serving team members: allows people who are also in the same small groups (like classes, committees, or teams) as you to see the information

Leaders: allows only people who lead a small group you are in (like classes, committees, or teams) to see the information

**Users with permission only**: allows church staff only

**5....** Once you click the radio (round) button next to custom privacy, you get the option to select the custom privacy for each piece of information.

Explanation of Privacy Settings
Anyone in the church: is only invited
Centenary members who have
Realm accounts, just like a printed
directory

Leaders & group/serving team members: allows people who are also in the same small groups (like classes, committees, or teams) as you to see the information

Leaders: allows only people who lead a small group you are in (like classes, committees, or teams) to see the information

**Users with permission only:** allows church staff only

Please press the Save button whenever you make changes

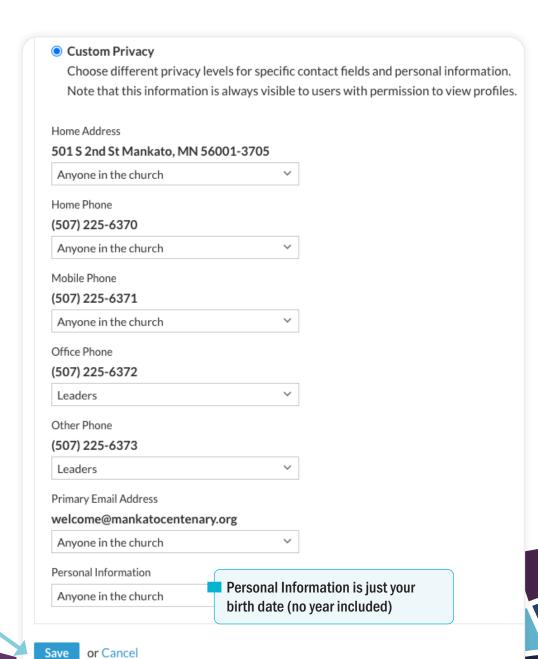